### *Kühtai Rallye-App*

Die spannendste Ski-Rallye Tirols

*Resi ist schneller, schlauer und wendiger als du. Sie fährt besser Ski als du. Du glaubst es nicht?*

Dann nimm die Herausforderung an und folge der Kuh Resi durch die Kühtai-Rallye.

Du musst rote Pisten sicher befahren können!

### *Familientauglich:*

Ja – unbedingt!

### *Dauer:*

Gesamt ca. 2.5 h (Zeitangabe gilt für Genuss-Skifahrer).

*Viel Spaß!*

### *Voraussetzungen:*

Die Kühtai-Rallye ist eine Schnitzeljagd auf Ski.

### *Tourismusbüro Kühtai*

6183 Kühtai 42, Austria Tel. +43 (0)5239-5222 Fax +43 (0)5239-5255 office@kuehtai.info

# Hier findest du die<br>12 Rallye-Stationen *12 Rallye-Stationen Hier findest du die*

- 
- Starten für Anfänger<br>Ein kaiserliches 1 Starten für Anfänger Ein kaiserliches
- Vergnügen
- Hasenjagd<br>Holz vor da Hütt'n Sonnenuhr 3 Sonnenuhr ິ
	- 4 Hasenjagd
	- 5 Holz vor da Hütt'n 6 Römische Reise

7 Schneeballschlacht 8 Seeblick 9 Ein Glockenspiel 10 Kanonendonner 11 Lochkamera 12 Intro & Finale

eeblick

Römische Reise

Ein Glockenspiel<br>0 Kanonendonner

 $\circ$  $\sim$ 

Lochkamera<br>Intro & Finale

chneeballschlach

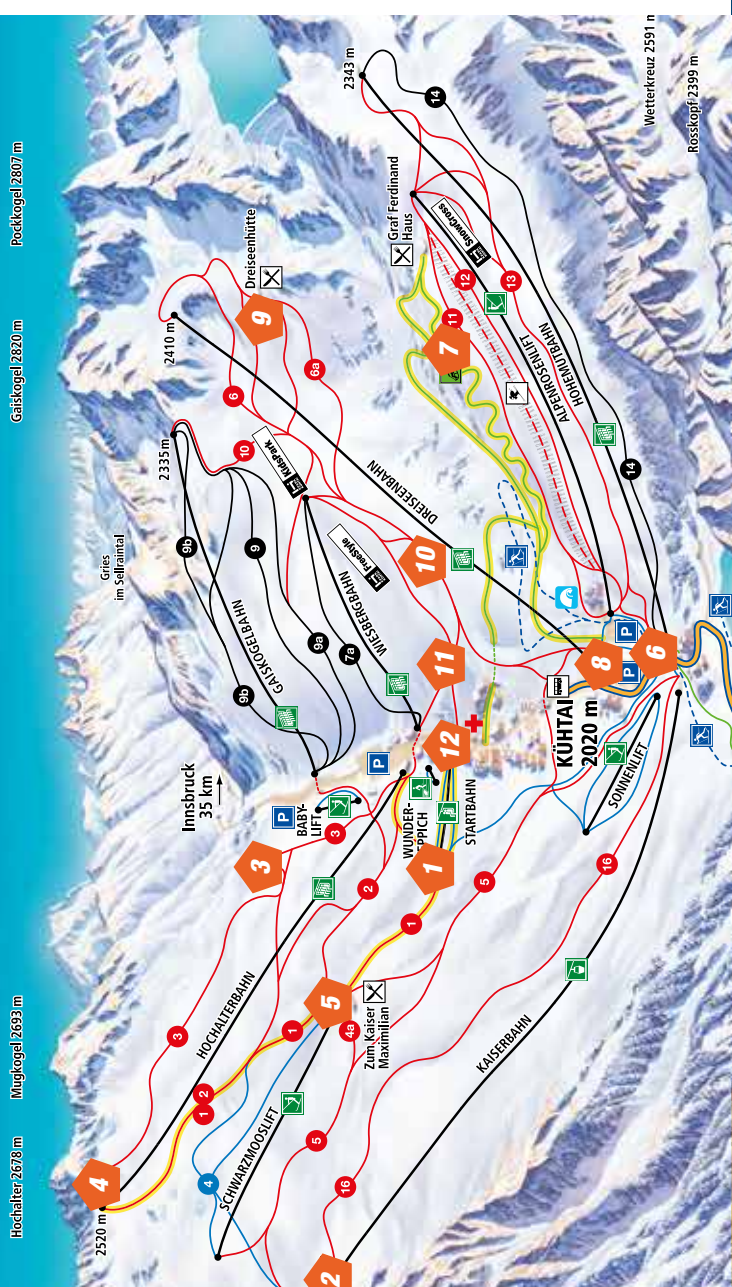

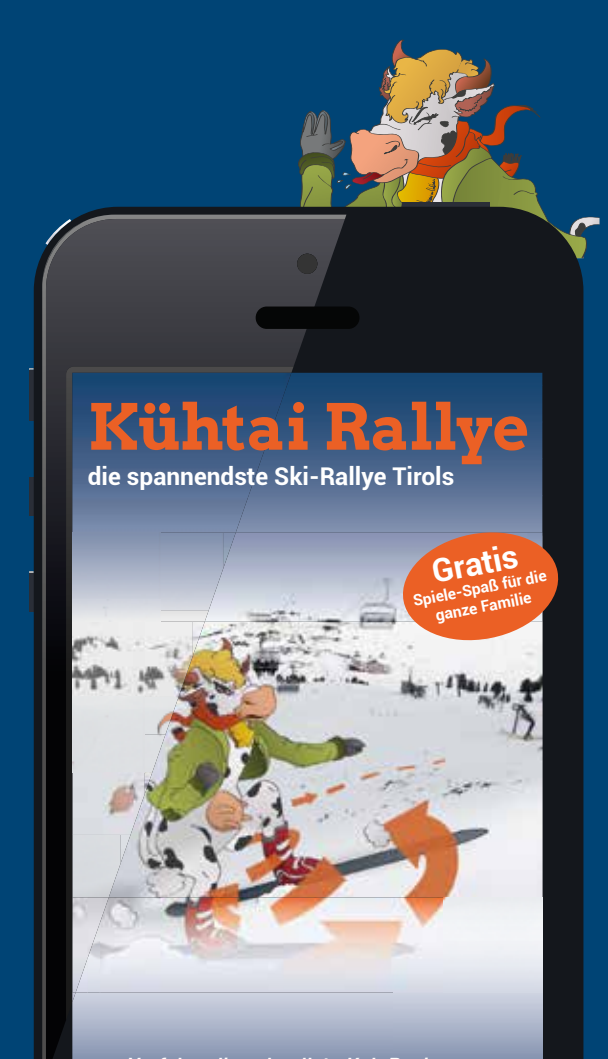

*Verfolge die schnellste Kuh Resi quer durch das Skigebiet Kühtai. 12 Stationen und 15 km Verfolgungsspaß mit Aufgaben und Rätseln.*

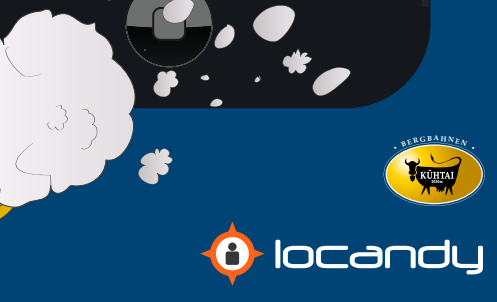

### *1. So kannst du die Kühtai-Rallye auf deinem Mobiltelefon starten*

- Verbinde dich mit dem Internet via WLAN oder mobilem Internet.
- Suche die Applikation "Locandy" im Apple App Store oder Google Play Store und klick dann auf "ÖFFNEN" *1*

*TIPP: Nutze den kostenlosen WLAN-Hotspot beim Tourismusbüro Kühtai.*

• Aktiviere die GPS-Funktion an deinem Smartphone

(unter Android bei den Schnelleinstellungen, in der Taskleiste oder in den Systemeinstellungen zu finden – auf dem iPhone erfolgt eine direkte Weiterleitung zu den Einstellungen).

## *2. Spiel finden*

In der Applikation gibt es nun mehrere Möglichkeiten, das Kühtai-Spiel zu finden: *2*

- Textsuche: Suchbegriff "Kühtai" eingeben.
- Umkreissuche: Button drücken und Spiel auswählen.
- Installation des Spieles mit QR-Code-Scanner: Öffne den QR-Scanner in der Locandy-App und scanne den Code rechts unten.

### *3. Spiel installieren*

- Öffne die Detailbeschreibung der App durch Antippen des Suchtreffers.
- Drücke den Button "INSTALLIEREN". *3*
- Die Installation kann nun etwas dauern.

 $\frac{10 \text{ km}}{2.5 \text{ h}}$ 

 $\ddot{a}$ 

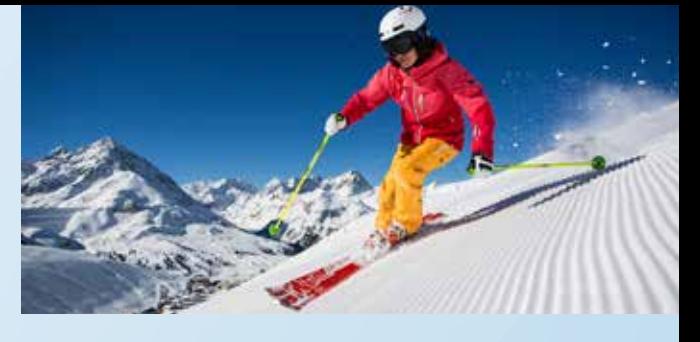

## *4. Spiel starten*

- Klick auf "SPIELEN" und der Spaß kann beginnen!
- Pro Station musst du eine Aufgabe bewältigen. Das Spiel zeigt dir auch immer genau an, wohin du als nächstes musst. *5*
- Wenn du die Aufgabe gelöst hast wirst du zur nächsten Station geleitet.
- Unter "SPIELERFOLG" im Menü findest du für jede gelöste Station einen Buchstaben, alle Buchstaben zusammen ergeben den gesuchte Lösungssatz.
- Nach der letzten gelösten Station hast du den Lösungssatz gefunden, bekommst die Teilnahmeurkunde direkt auf dein Handy und kannst im Tourismusbüro (auf der Haus-Vorderseite bei der StartBahn) ein kleines "Dankeschön" als Belohnung abholen. *Gratulation!*

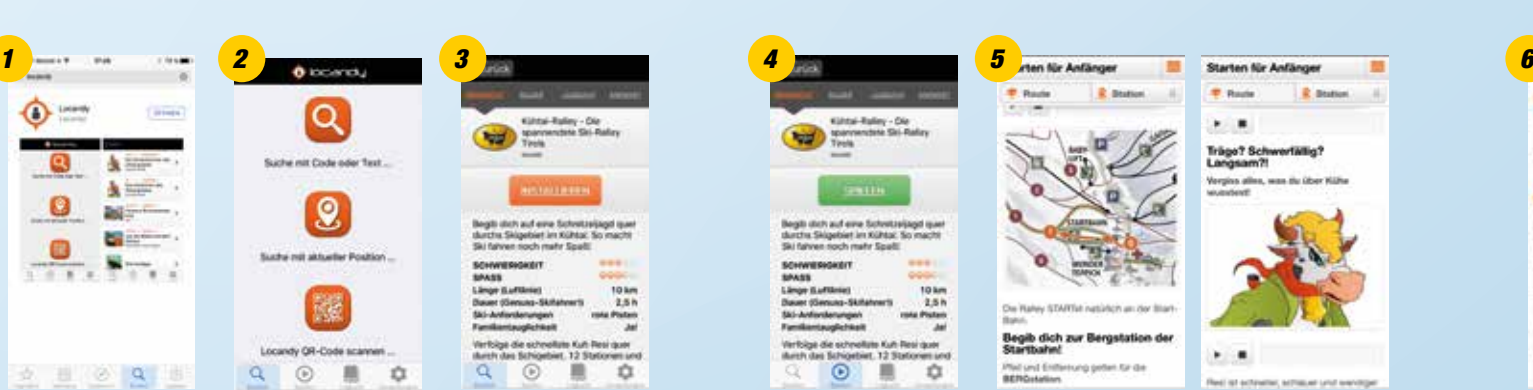

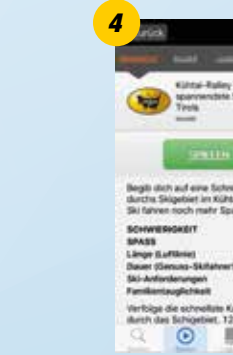

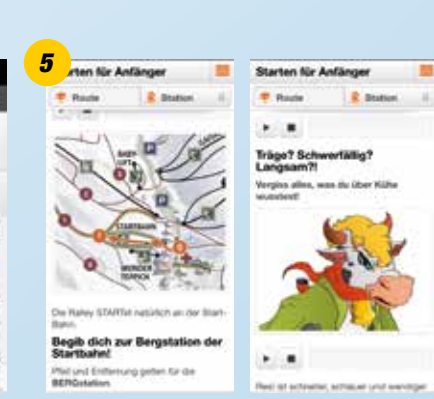

*TIPP: Starte das Spiel mit einem vollständig geladenen Akku!*

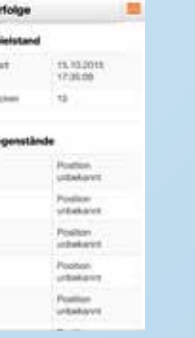

o.

**Kanada** 

 $\bullet$ 

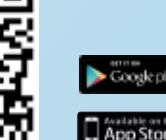